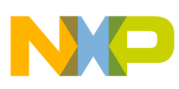

# **Freescale Semiconductor**

Application Note

Document Number: AN3265 Rev. 1, 05/2007

# **Incorporating an MFR4310 Node in an MFR4200 Network**

by: Jaromir Jasik System Application Engineer, Roznov, Czech Republic

and: David Paterson Application Engineer, EKB, Scotland

# <span id="page-0-0"></span>**1 Introduction**

Freescale Semiconductor offers a range of standalone FlexRay communication controllers (MFR4xxx) that can be interfaced with 16-bit and 32-bit microcontrollers (MCU). This application note describes the software configuration requirements necessary to incorporate an MFR4310 node in an MFR4200 network.

# <span id="page-0-1"></span>**2 Objective**

The aim of the document is to demonstrate the simplicity of the software configuration between the MFR4310 and the MFR4200 and to provide an application example of the software used to configure both controllers for successful inter-operation. The information contained can help you quickly incorporate a fully functional MFR4310 FlexRay node into an existing MFR4200 network.

Evaluation boards with software are available from Freescale, to assist in the development of FlexRay applications. (See [http://www.freescale.com/flexray.](http://www.freescale.com/flexray))

### **Contents**

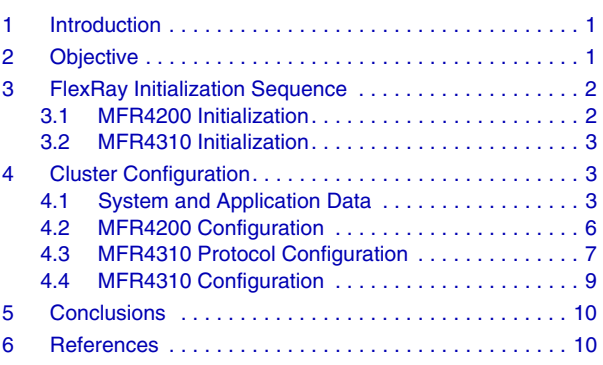

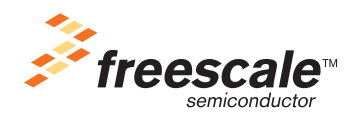

© Freescale Semiconductor, Inc., 2006, 2007. All rights reserved.

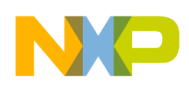

**FlexRay Initialization Sequence**

# <span id="page-1-0"></span>**3 FlexRay Initialization Sequence**

The initialization sequences for both the MFR4200 and the MFR4310 are slighty different as both FlexRay communication controllers were developed at different times. See [Section 3.1, "MFR4200 Initialization"](#page-1-1) and [Section 3.2, "MFR4310 Initialization](#page-2-0)" for details of the initialization sequences.

## <span id="page-1-1"></span>**3.1 MFR4200 Initialization**

- 1. Wait for the controller to initialize
	- a) The MNR contains 0x0000 while the controller is initializing after leaving the hard reset state.
	- b) Only after this initialization is completed, does it contain the value 0x0815.
	- c) After the controller leaves the hard reset state, the host must wait until the initialization is completed before reading or writing to the controller.
	- d) The initialization takes 1025 cycles (CC\_CLK) after de-assertion of the hard reset.
- 2. Configure FlexRay Block when the CC is in the CONFIG state. The Module Configuration Registers (MCR0 and MCR1) can be set.
- 3. Enable the FlexRay Block
	- a) Set the CONFIG bit in the Module Configuration Register 0 (MCR0)
	- b) The FlexRay Block enters the configuration state.
- 4. Configure the Protocol Engine
	- a) Write to the appropriate registers to set all protocol parameters.
- 5. Configure all Message Buffers and FIFOs as follows
	- a) After the CC has entered the configuration state, the host configures the message buffers.
	- b) The host configures the BUFCSnR register (CFG, IENA, CHA, CHB, BT, CCFE, and TT bits)
	- c) The host configures the CCFnR register of the message buffer.
	- d) The host locks a message buffer (in accordance with the MFR4200 data sheet).
	- e) After the message buffer is locked, the host configures the remaining configuration fields of the message buffer in accordance with the configuration principles.
	- f) The host unlocks the message buffer.
- 6. The host requests the CC to leave CONFIG state by clearing the CONFIG bit in MCR0 register.
- 7. Configuration becomes active
	- a) After the CC leaves the configuration state.
	- b) The CC goes to the normal mode of operation

After this sequence, the FlexRay Block is configured as a FlexRay node and is ready to be integrated into the FlexRay cluster.

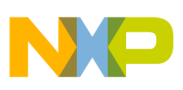

## <span id="page-2-0"></span>**3.2 MFR4310 Initialization**

The following is an initialization sequence applicable to the FlexRay Block after a hard reset.

- 1. Configure FlexRay Block
	- a) Set the control bits in the Module Configuration Register (MCR)
- 2. Enable the FlexRay Block
	- a) Set the MEN bit in the Module Configuration Register (MCR)
	- b) The FlexRay Block enters the Normal Mode
- 3. Configure the Protocol Engine
	- a) Write the CONFIG command into the POCCMD field of the Protocol Operation Control Register (POCR)
	- b) After each command written into PCR0 you should "hand-shake" for the required state to occur by observing the POCR.
	- c) Write to the PCR[0:30] registers to set all protocol parameters.
- 4. Configure the Message Buffers and FIFOs
	- a) Set the number of message buffers used and the message buffer segmentation in the Message Buffer Segment Size and Utilization Register (MBSSUTR)
	- b) Define the message buffer data size in the Message Buffer Data Size Register (MBDSR)
	- c) Configure each message buffer by setting the configuration values in the Message Buffer Configuration, Control, Status Registers (MBCCSRn), Message Buffer Cycle Counter Filter Registers (MBCCFRn), Message Buffer Frame ID Registers (MBFIDRn), and Message Buffer Index Registers (MBIDXRn). The message buffer header area must also be configured.
	- d) Configure the receive FIFOs if required by the application.
- 5. Start the FlexRay Block as a FlexRay node
	- a) Write the READY command into the POCCMD field of the Protocol Operation Control Register (POCR)
	- b) Wait for the READY state by checking PSR0.

After this sequence, the FlexRay Block is configured as a FlexRay node and is ready to be integrated into the FlexRay cluster.

## <span id="page-2-1"></span>**4 Cluster Configuration**

This section details the protocol configuration parameters and register configuration parameters for both the MFR4200 and the MFR4310. This is based on an application example and is used as an example to show how to incorporate an MFR4310 node into an MFR4200 network.

## <span id="page-2-2"></span>**4.1 System and Application Data**

[Table 1](#page-3-0) and [Table 2](#page-3-1) show protocol related and relevant parameters and communication system specific data common to both the MFR4200 and the MFR4310 controllers. This data is then then taken into [Section 4.2, "MFR4200 Configuration"](#page-5-0) where they are implemented into specific MFR4200 registers

<span id="page-3-0"></span>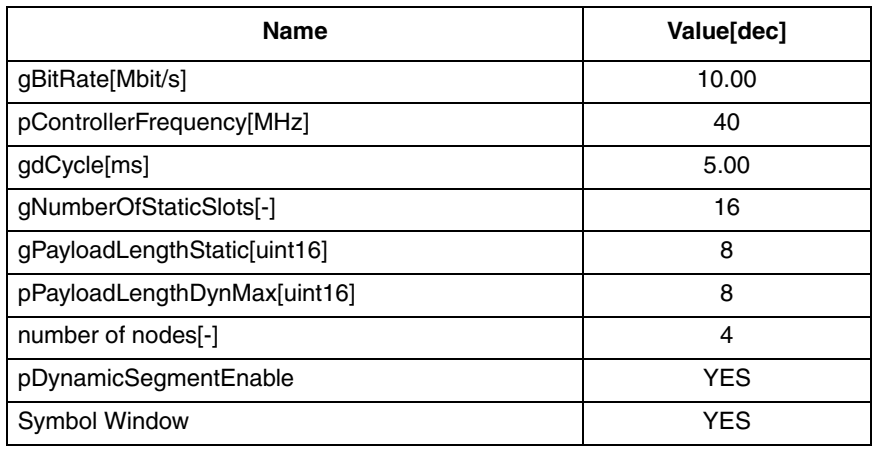

**Table 1. System and Application Data**

<span id="page-3-1"></span>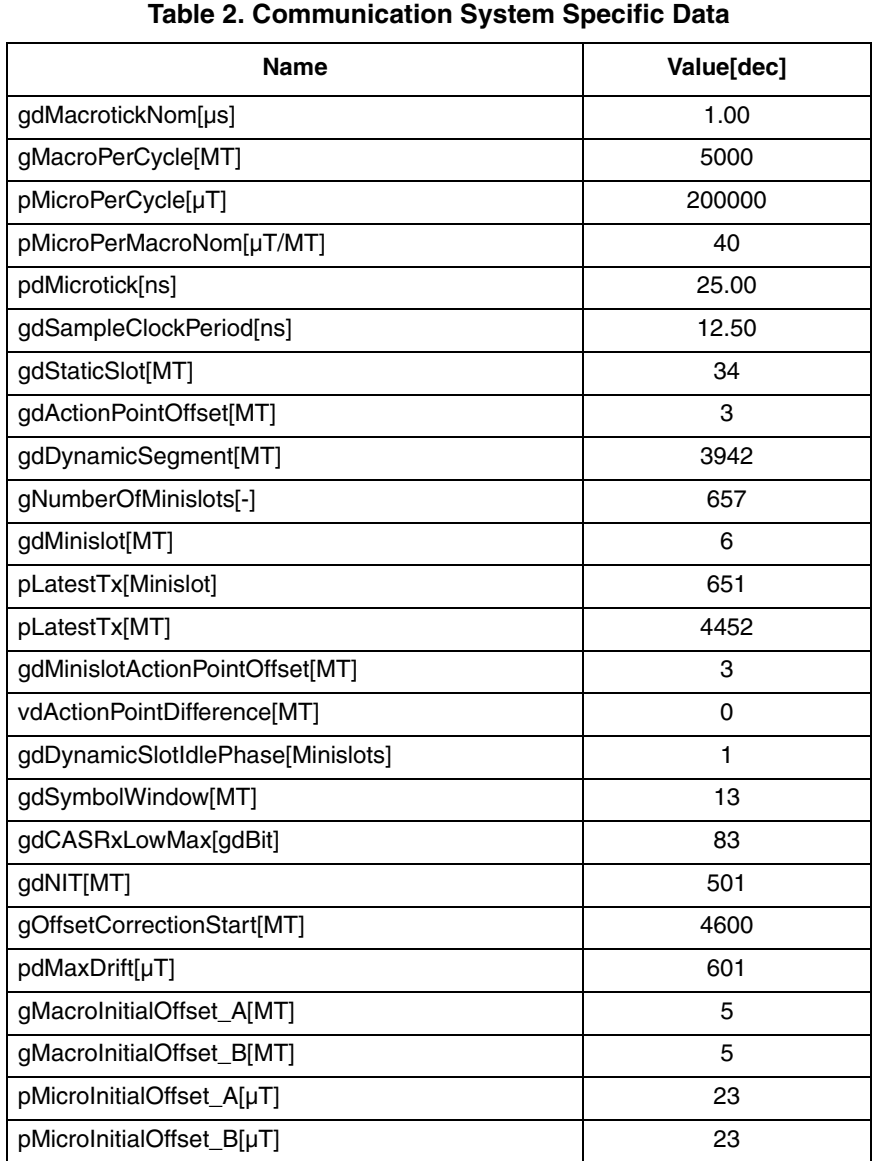

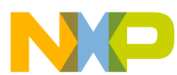

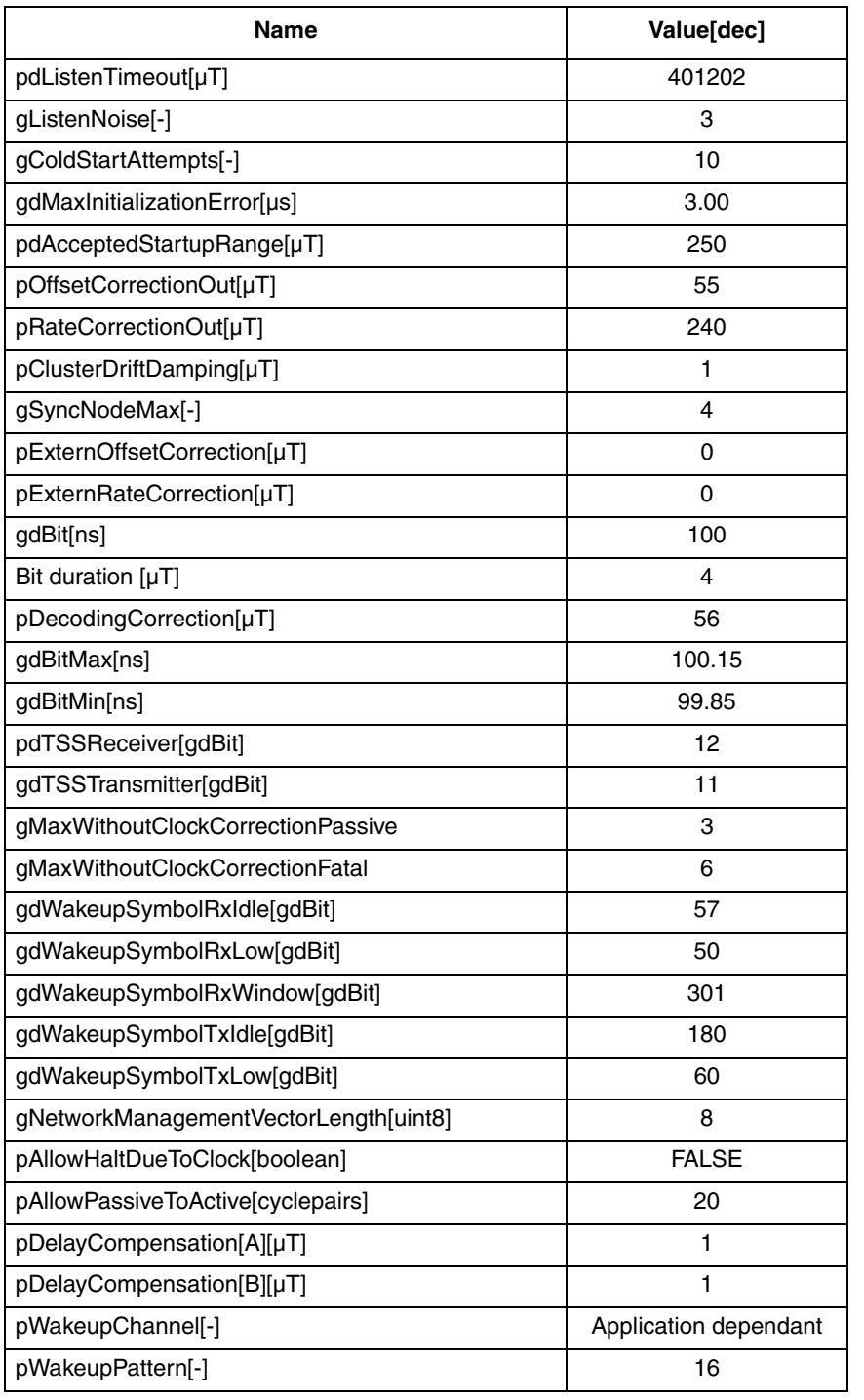

## **Table 2. Communication System Specific Data (continued)**

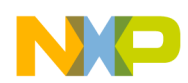

## <span id="page-5-0"></span>**4.2 MFR4200 Configuration**

The values defined in [Section 4.1, "System and Application Data"](#page-2-2) are now converted into specific MFR4200 registers, as shown in [Table 3](#page-5-1).

<span id="page-5-1"></span>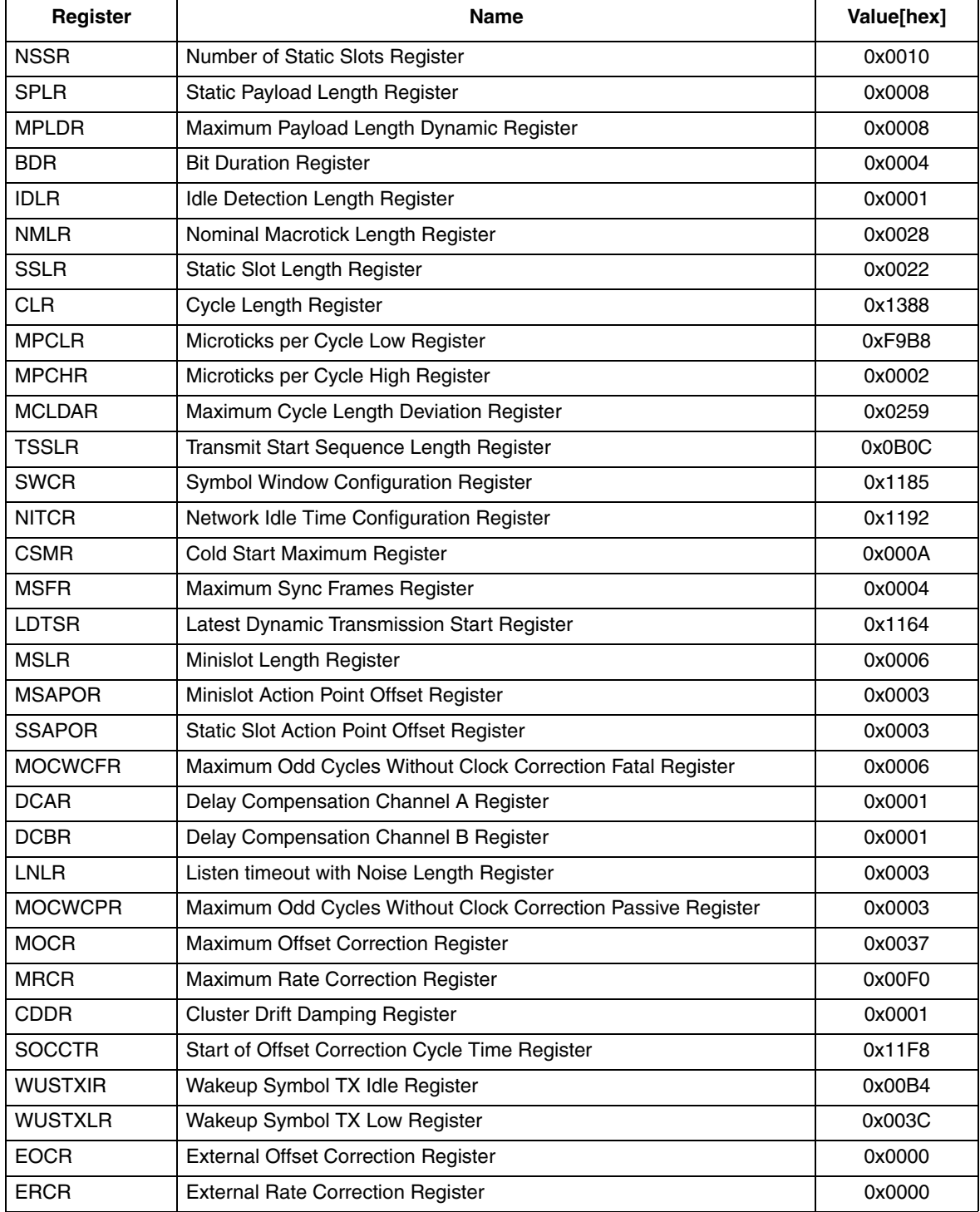

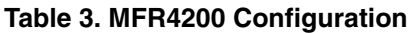

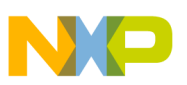

## <span id="page-6-0"></span>**4.3 MFR4310 Protocol Configuration**

This section shows all protocol configuration paramaters and specific values for each. These are then taken into [Section 4.4, "MFR4310 Configuration](#page-8-0)" where they are implemented into specific MFR4310 registers.

| <b>Protocol Configuration Register Fields Name</b> | Value[dec]     |
|----------------------------------------------------|----------------|
| coldstart_attempts                                 | 10             |
| action_point_offset                                | 2              |
| cas_rx_low_max                                     | 82             |
| dynamic_slot_idle_phase                            | $\mathbf{1}$   |
| minislot_action_point_offset                       | 2              |
| minislot_after_action_point                        | $\overline{c}$ |
| static_slot_length                                 | 34             |
| static_slot_after_action_point                     | 30             |
| symbol_window_exists                               | <b>TRUE</b>    |
| symbol_window_after_action_point                   | 9              |
| tss_transmitter                                    | 11             |
| wakeup_symbol_rx_idle                              | 57             |
| wakeup_symbol_rx_low                               | 50             |
| wakeup_symbol_rx_window                            | 301            |
| wakeup_symbol_tx_idle                              | 180            |
| wakeup_symbol_tx_low                               | 60             |
| noise_listen_timeout                               | 1203605        |
| macro_initial_offset_a                             | 5              |
| macro_initial_offset_b                             | 5              |
| macro_per_cycle                                    | 5000           |
| macro_after_first_static_slot                      | 4966           |
| macro_after_offset_correction                      | 400            |
| max_without_clock_correction_fatal                 | 6              |
| max_without_clock_correction_passive               | 3              |
| minislot_exists                                    | <b>TRUE</b>    |
| minislots_max                                      | 656            |
| number_of_static_slots                             | 16             |
| offset_correction_start                            | 4600           |
| payload_length_static                              | 8              |
| max_payload_length_dynamic                         | 8              |
| first_minislot_action_point_offset                 | $\mathbf{2}$   |
| allow_halt_due_to_clock                            | <b>FALSE</b>   |
| allow_passive_to_active                            | 20             |

**Table 4. MFR4310 Protocol Configuration Register Fields (Sheet 1 of 2)**

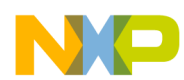

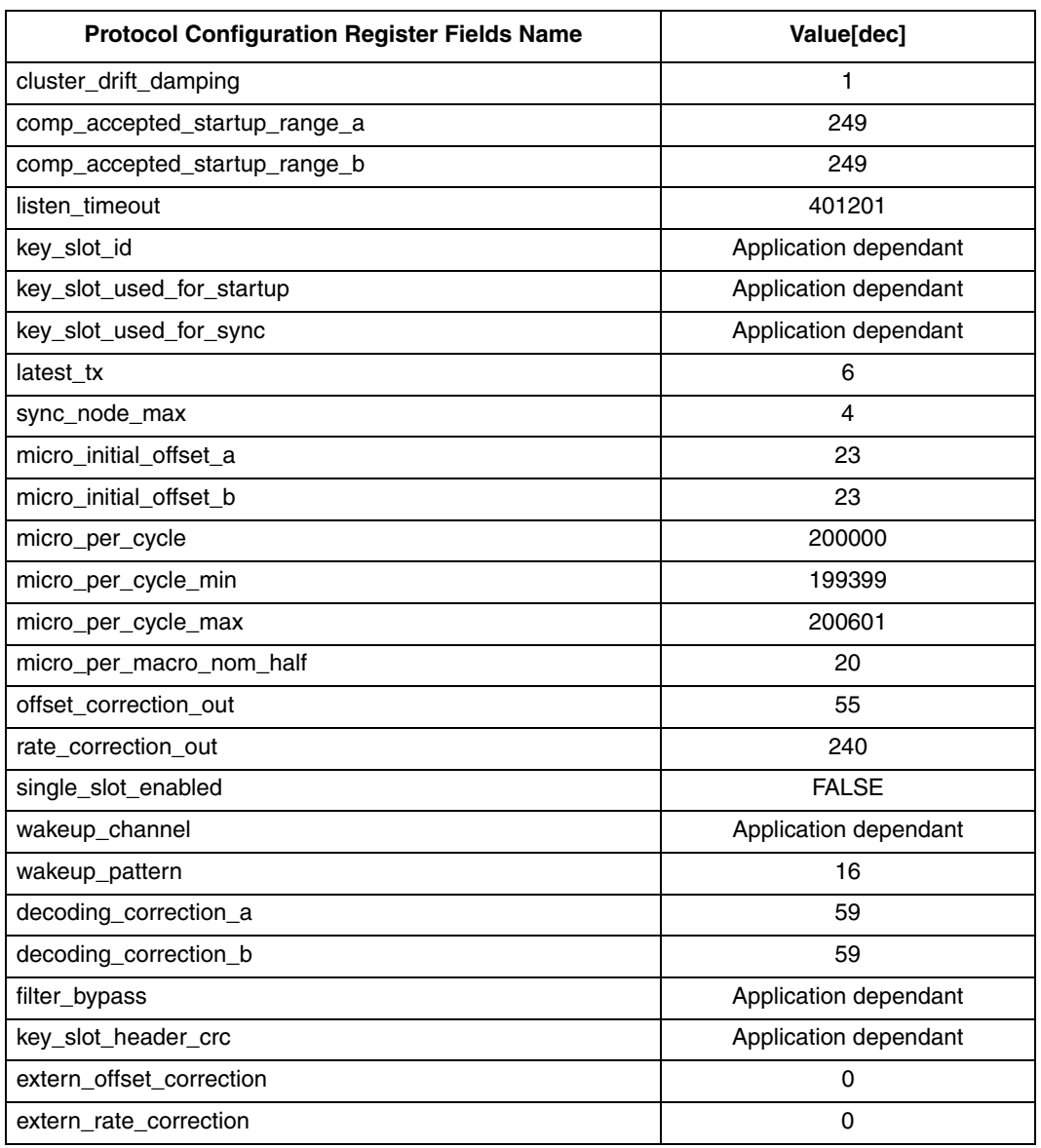

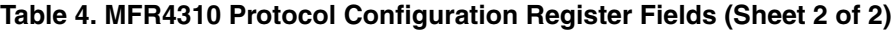

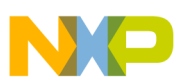

## <span id="page-8-0"></span>**4.4 MFR4310 Configuration**

The values defined in [Section 4.3, "MFR4310 Protocol Configuration](#page-6-0)" are now converted into specific MFR4310 registers, as shown in [Table 5](#page-8-1).

<span id="page-8-1"></span>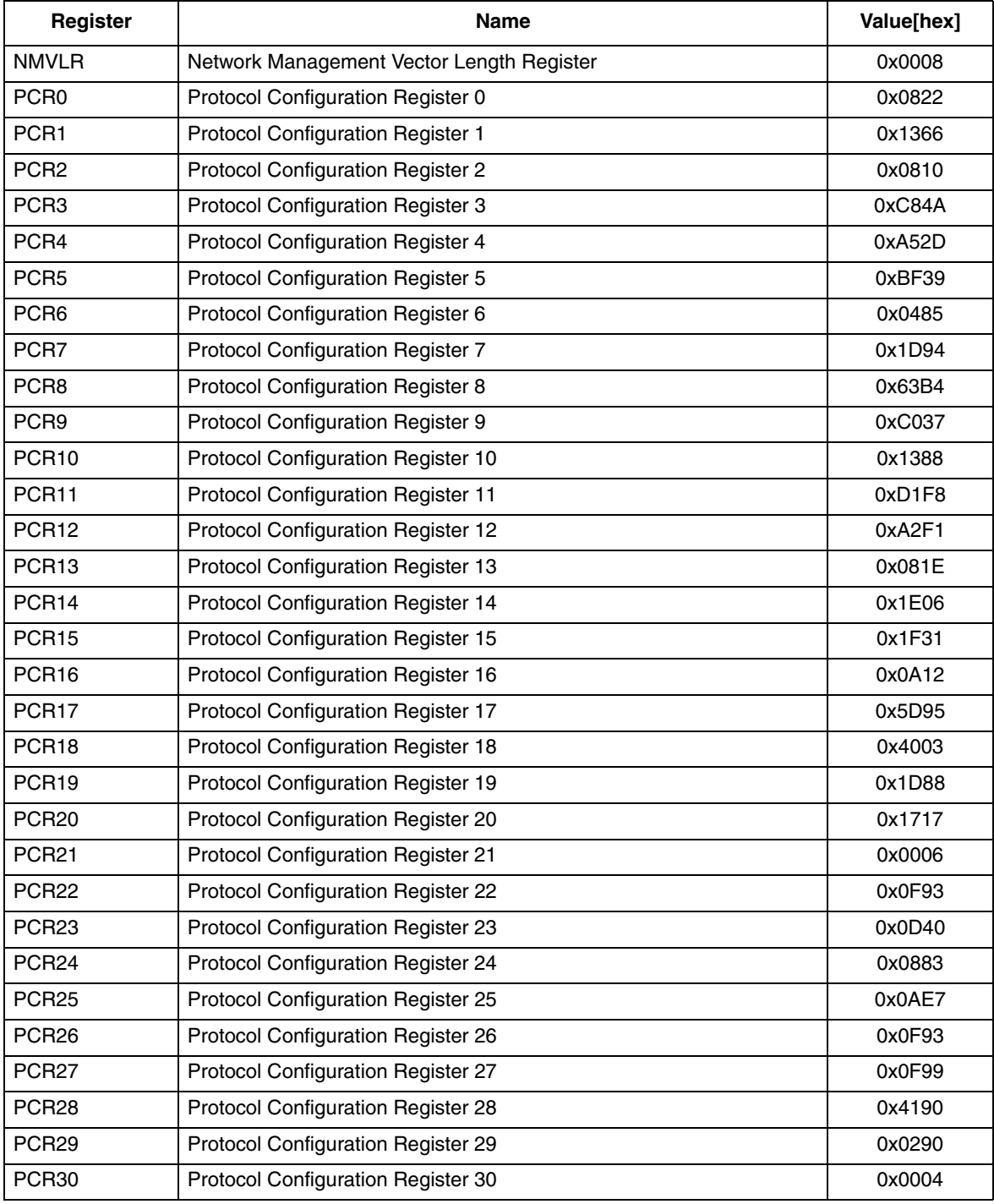

## **Table 5. MFR4310 Configuration**

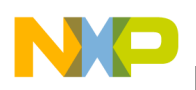

# <span id="page-9-0"></span>**5 Conclusions**

An MFR4310 node can be successfully incorporated into an MFR4200 network and both FlexRay communication controllers can operate together.

The application note is based on an application example to show the simplicity of incorporating an MFR4310 node into an MFR4200 network.

# <span id="page-9-1"></span>**6 References**

- 1. MFR4200 FlexRay Communication Controller Data Sheet (MFR4200)
- 2. MFR4310 FlexRay Communication Controller Reference Manual (MFR4310RM)
- 3. FlexRay Communications System Protocol Specification Version 1.1
- 4. FlexRay Communications System Protocol Specification Version 2.1a

These documents are available on the Freescale Semiconductor web site at<http://www.freescale.com> or at [http://www.flexray.com.](http://www.flexray.com)

More information on Freescale's FlexRay products can be found at [http://www.freescale.com/flexray.](http://www.freescale.com/flexray)

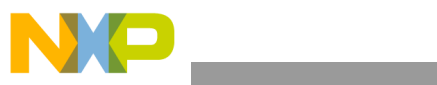

**References**

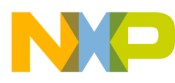

#### *How to Reach Us:*

**Home Page:** www.freescale.com

**E-mail:** support@freescale.com

## **USA/Europe or Locations Not Listed:** Freescale Semiconductor

Technical Information Center, CH370 1300 N. Alma School Road Chandler, Arizona 85224 +1-800-521-6274 or +1-480-768-2130 support@freescale.com

#### **Europe, Middle East, and Africa:**

Freescale Halbleiter Deutschland GmbH Technical Information Center Schatzbogen 7 81829 Muenchen, Germany +44 1296 380 456 (English) +46 8 52200080 (English) +49 89 92103 559 (German) +33 1 69 35 48 48 (French) support@freescale.com

#### **Japan:**

Freescale Semiconductor Japan Ltd. **Headquarters** ARCO Tower 15F 1-8-1, Shimo-Meguro, Meguro-ku, Tokyo 153-0064 Japan 0120 191014 or +81 3 5437 9125 support.japan@freescale.com

#### **Asia/Pacific:**

Freescale Semiconductor Hong Kong Ltd. Technical Information Center 2 Dai King Street Tai Po Industrial Estate Tai Po, N.T., Hong Kong +800 2666 8080 support.asia@freescale.com

#### *For Literature Requests Only:*

Freescale Semiconductor Literature Distribution Center P.O. Box 5405 Denver, Colorado 80217 1-800-441-2447 or 303-675-2140 Fax: 303-675-2150 LDCForFreescaleSemiconductor@hibbertgroup.com

Document Number: AN3265 Rev. 1 05/2007

Information in this document is provided solely to enable system and software implementers to use Freescale Semiconductor products. There are no express or implied copyright licenses granted hereunder to design or fabricate any integrated circuits or integrated circuits based on the information in this document.

Freescale Semiconductor reserves the right to make changes without further notice to any products herein. Freescale Semiconductor makes no warranty, representation or guarantee regarding the suitability of its products for any particular purpose, nor does Freescale Semiconductor assume any liability arising out of the application or use of any product or circuit, and specifically disclaims any and all liability, including without limitation consequential or incidental damages. "Typical" parameters that may be provided in Freescale Semiconductor data sheets and/or specifications can and do vary in different applications and actual performance may vary over time. All operating parameters, including "Typicals", must be validated for each customer application by customer's technical experts. Freescale Semiconductor does not convey any license under its patent rights nor the rights of others. Freescale Semiconductor products are not designed, intended, or authorized for use as components in systems intended for surgical implant into the body, or other applications intended to support or sustain life, or for any other application in which the failure of the Freescale Semiconductor product could create a situation where personal injury or death may occur. Should Buyer purchase or use Freescale Semiconductor products for any such unintended or unauthorized application, Buyer shall indemnify and hold Freescale Semiconductor and its officers, employees, subsidiaries, affiliates, and distributors harmless against all claims, costs, damages, and expenses, and reasonable attorney fees arising out of, directly or indirectly, any claim of personal injury or death associated with such unintended or unauthorized use, even if such claim alleges that Freescale Semiconductor was negligent regarding the design or manufacture of the part.

Freescale™ and the Freescale logo are trademarks of Freescale Semiconductor, Inc. All other product or service names are the property of their respective owners.

© Freescale Semiconductor, Inc. 2006, 2007. All rights reserved.

RoHS-compliant and/or Pb-free versions of Freescale products have the functionality and electrical characteristics as their non-RoHS-compliant and/or non-Pb-free counterparts. For further information, see<http://www.freescale.com>or contact your Freescale sales representative.

For information on Freescale's Environmental Products program, go to <http://www.freescale.com/epp>.

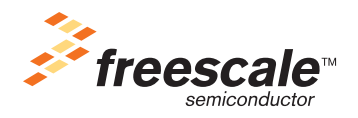